# DAWAN Plan de la formation [www.dawan.fr](https://www.dawan.fr)

# Formation Blender Avancé : Video - Montage, trucage, Post production

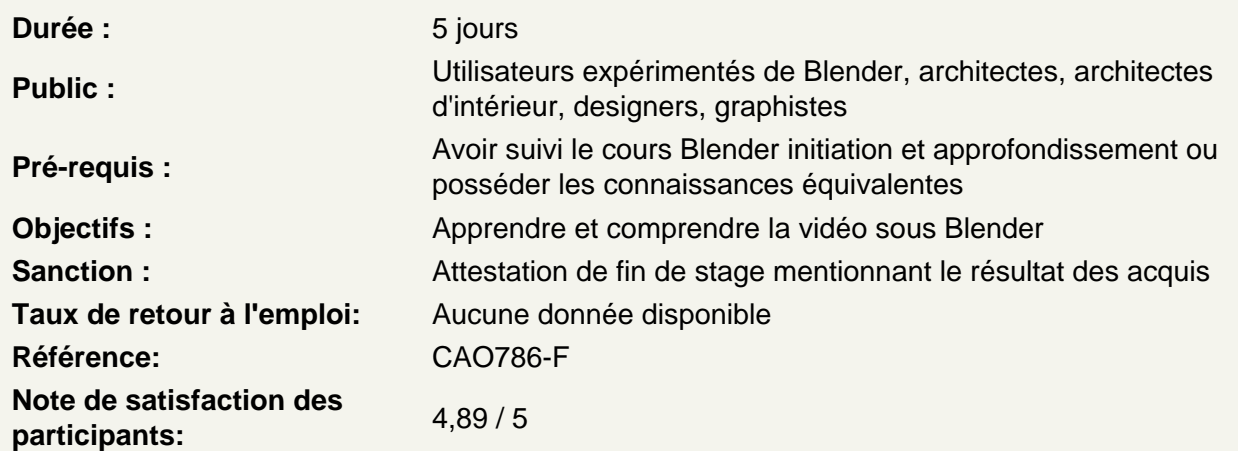

Rappels sur la notion d'animation sous Blender

Pourquoi la notion d'animation est importante pour toutes simulations ?

**Timeline** 

Définition de la durée d'animation

Navigation dans la Timeline

Instant courant

Objets et images clés

Les principales images clés :

- Location
- Rotation
- Scale

Création d'images clés

Les images clés dans le panneau Transform

Manipulation des images clés :

- DopeSheet
- Graph Editor

#### **La Vidéo sous Blender**

Présentation du Vidéo Sequence Editor et opérations basiques

Les fenêtres par défaut du VSE et du clip editor

Curve Editor

Voir les vidéos dans le viewport

Charger une vidéo dans Blender

Charger la vidéo dans la RAM pour une lecture plus aisée

Créer des proxys pour les vidéos lourdes

Ajuster les paramètres de scène en fonction de la vidéo

Adapter la scène aux paramètres de la caméra Blender.

#### **Le rendu et le compositing**

Rappel des bases du compositing ( corrections colorimétriques, vignettage, modes de fusion)

Rappel sur les passes de rendu

Les render layers

Eevee ou Cycles

Rappel sur le mix des nodes

Le cryptomatte

Le node Alpha Over

Le movie clip node

Les nodes de mask

Le motion Blur

Déformation et mise à l'échelle d'une vidéo

**Ateliers : 1) Donner une ambiance à un rendu déjà effectué. 2) Développer sa créativité à travers le compositing.**

**Tourner des vidéos pour les effets spéciaux**

La focale de la caméra La taille du capteur Les distorsions Le flou de mouvement Rajouter des éléments de tracking sur le tournage Comprendre les différents mouvements de caméra facile à tracker Comprendre comment rajouter des mouvements de caméra organique en post prod

#### **Utiliser un fond vert**

Appréhender l'environnement de masquage dans Blender

Utiliser les masques Détourer un personnage tourné sur fond vert Enlever les autres éléments inutiles dans la scène Découvrir les astuces pour accélérer le masquage Parenter la vidéo à la caméra pour déplacer le plan dans l'espace

### **Ateliers : Suivre un personnage filmé sur fond vert avec une caméra 3D. Remplacer l'affichage d'un smartphone**

#### **Effectuer des Trackings simples et de la stabilisation de vidéo**

Appréhender l'interface de tracking

Comprendre le principe de tracking

Choisir les bons paramètres de tracking en fonction de la vidéo (location, scale, affine, perspective)

Choisir les bonnes informations à trackers (couleurs et normilisation)

Effectuer un tracking à 1 point

#### **Atelier : Suivre un élément sur une vidéo pour animer un titre**

Choisir ses points de tracking en fonction de la scène

Utiliser deux points de tracking pour stabiliser une vidéo

#### **Atelier : stabiliser une vidéo grâce au tracking de Blender**

Effectuer des trackings avec plus de points de tracking

Créer des emptys à partir des points de trackings Déformer des meshs grâce aux Hooks Atelier : Remplacer l'affichage d'un écran en gardant les reflets sur l'écran

#### **Recréer un environnement 3d à partir d'une photo ou d'une vidéo**

Appréhender F Spy Importer un document Fspy dans Blender Utiliser les outils de modélisation pour recréer un environnement Utiliser les projections UV pour recréer son environnement

#### **Atelier : Créer une scène 3d à partir d'une photo**

#### **Comprendre le principe de photogrammétrie**

Appréhender la théorie de la photogrammétrie Le tracking 3d et photogrammétrie Conseils pour réaliser une photogrammétrie Utiliser Meshroom Importer le mesh créé par Meshroom dans Blender Simplifier la géométrie pour faciliter l'utilisation dans Blender

**Atelier :Créer à partir de photos une modélisation 3d d'un objet à rajouter dans notre scène** 

#### **Tracking de caméra**

Comprendre quels types de plan sont le plus facilement trackable Savoir où placer ses points de tracking au premier plan et à l'arrière plan Créer sa camera 3D et comprendre les aboutissants de cette création Savoir utiliser un shadow catcher Modéliser une scène une fois la caméra 3D créée Comprendre comment paramétrer au mieux son shadow catcher pour gagner en réalisme Bien illuminer sa scène pour intégrer ses modélisations dans la vidéo

## **Intégrer une animation d'objet en 3d dans une vidéo**

Préparer sa modélisation pour être intégrée dans la vidéo

Préparer son tournage de vidéo pour tracker l'objet et la caméra

Créer les bons emptys pour attacher sa modélisation au tracking

#### **Atelier : Ajouter un gant modélisé à un personnage**